## Asgard Desktop Standard Work Orders Actions Taken

Actions Taken are designed to close the loop between what the guest requests/reports and the actual work performed to resolve the issue. With Actions Taken, specific task categories, like Lighting, Televisions, and Appliances, will have a specific list of potential resolutions, one of which must be selected to complete the work order. If you have any issues with Actions Taken, contact us at support@asgardsoftware.com.

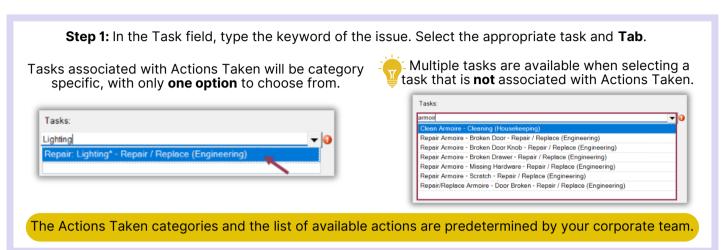

**Step 2:** When completing the Work Order on the desktop, select the appropriate Action Taken from the drop-down menu.

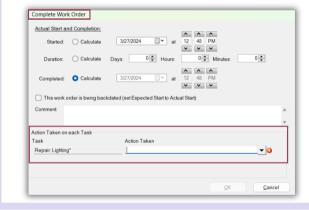

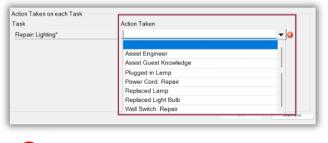

The work order can not be completed until the Action Taken has been selected.

Step 3: Once the Work Order has been completed, you can view the Actions Taken in the Work Order Details screen.

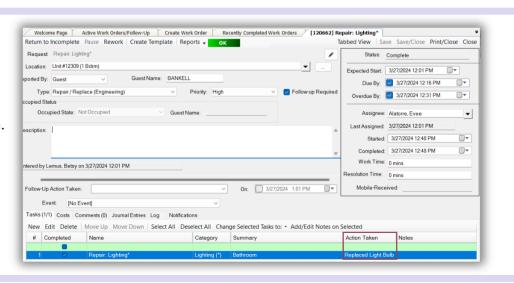